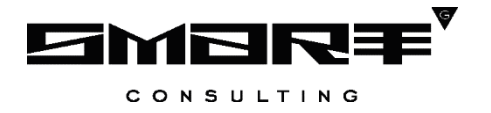

# **ИНСТРУКЦИЯ ПО УСТАНОВКЕ И ЭКСПЛУАТАЦИИ Программного обеспечения**

# **«Digit МФЦ.Next»**

**2024**

## **Содержание**

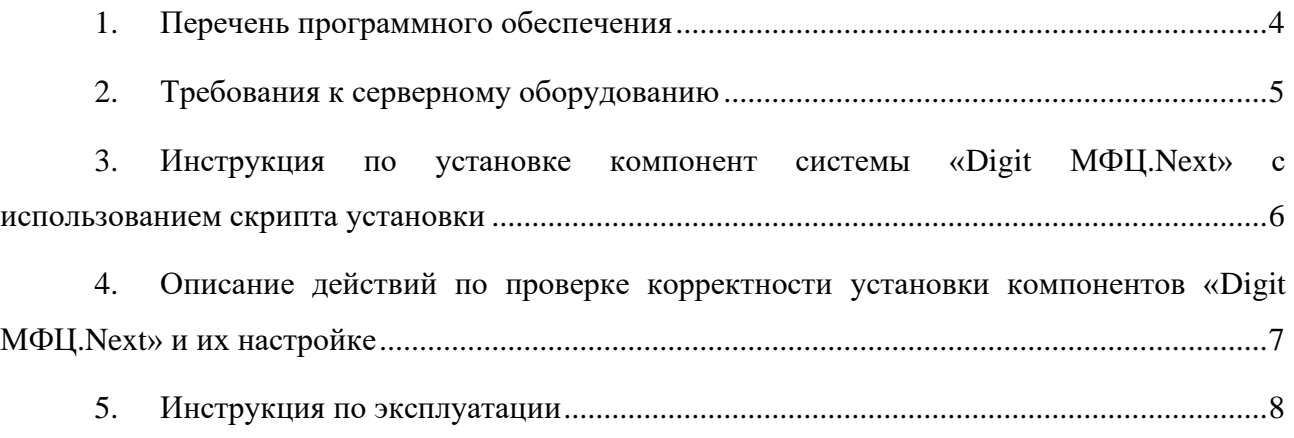

## **СПИСОК СОКРАЩЕНИЙ**

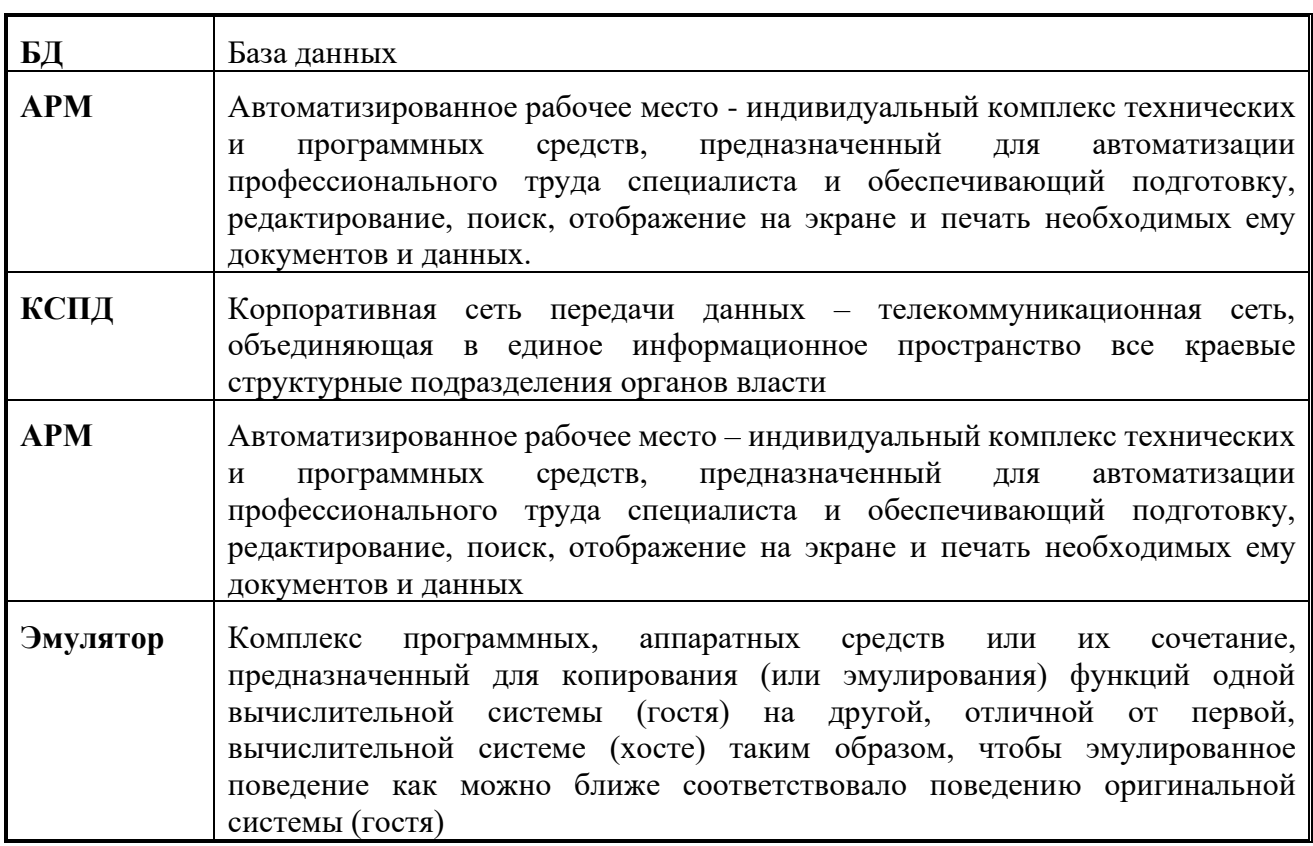

#### <span id="page-3-0"></span>**1. ПЕРЕЧЕНЬ ПРОГРАММНОГО ОБЕСПЕЧЕНИЯ**

Для развертывания программного обеспечения «Digit МФЦ.Next» программноаппаратный комплекс должен удовлетворять следующему требованию: сервер должен функционировать под управлением операционной системы ALT Linux.

Требования к операционной системе ALT Linux:

- − ALT 8.2 Server (december)
- − Ядро: 4.9.71
- − Архитектура: x86\_64

На сервере должно быть установлено следующее программное обеспечение:

- − Docker-compose
- − Docker-ce

С помощью данного программного обеспечения будут загружены и развернуты образы контейнеров с программным обеспечением и сервисов, создана виртуальная сеть между контейнерами, проброшены порты из контейнеров на основной сервер.

#### <span id="page-4-0"></span>**2. ТРЕБОВАНИЯ К СЕРВЕРНОМУ ОБОРУДОВАНИЮ**

Требования к серверному оборудованию для размещения программного обеспечения «Digit МФЦ.Next»:

- − 10 Гб оперативной памяти;
- − 50 Гб физической памяти;
- − 10 CPU.

## <span id="page-5-0"></span>**3. ИНСТРУКЦИЯ ПО УСТАНОВКЕ КОМПОНЕНТ СИСТЕМЫ «DIGIT МФЦ.NEXT» С ИСПОЛЬЗОВАНИЕМ СКРИПТА УСТАНОВКИ**

Программное обеспечение состоит из базового функционала «Digit МФЦ.Next»

Для установки программного обеспечения «Digit МФЦ.Next», а также его компонент, необходимо:

- 1) Перейти по адресу [ftp://ftp.smart-consulting.ru/rop\\_ftp/digit-mfc-next](ftp://ftp.smart-consulting.ru/rop_ftp/digit-mfc/) логин : по запросу пароль : по запросу
- 2) Скопировать на виртуальную машину файл docker\_mfc.sh
- 3) Запустить скрипт ./docker\_mfc.sh

Список компонент и контейнеров.

• Базовый функционал «Digit MФЦ.Next»: mfc-solr (!) - контейнер на базе образа tomcat:6.0.53-jre7. Используется для деплоя варки приложения Solr (фактически это контейнер с солр) mfc-postgres - контейнер на базе образа postgres:12. БД mfc (!) - контейнер на базе образа tomcat:8.0.172-jre8. Сервер приложения

Для всех контейнеров с пометкой (!) сборка образов идет на месте.

4) Далее производится подготовка и запуск контейнеров приложений

chown –R 777 docker-mfc

*./docker-compose up*

После запуска docker-compose всё окружение будет доступно по http://localhost:port Порты приложений:

- mfc:8080 «Digit МФЦ.Next» приложение
- mfc-solr:8983 «Digit МФЦ.Next» Solr
- mfc-postgres:5436 «Digit МФЦ.Next» БД

После окончания выполнения установки переходим к п.5 «Описание действий по проверке корректности установки компонентов «Digit МФЦ.Next» и их настройке».

#### <span id="page-6-0"></span>**4. ОПИСАНИЕ ДЕЙСТВИЙ ПО ПРОВЕРКЕ КОРРЕКТНОСТИ УСТАНОВКИ КОМПОНЕНТОВ «DIGIT МФЦ.NEXT» И ИХ НАСТРОЙКЕ**

#### **Проверка корректности установки базового функционала «Digit МФЦ.Next»**

Проверка работоспособности базового функционала системы «Digit МФЦ.Next» производится через интерфейс пользователя. Для проверки работоспособности необходимо выполнить следующие действия:

Для организации доступа к базовому функционалу программного обеспечения «Digit МФЦ.Next» на АРМ пользователя, необходимо выполнить следующие действия:

- 1) проверить, что в целях обеспечения возможности получения авторизованного доступа рабочее место сотрудника имеет подключение к КСПД или подключение к сети Интернет.
- 2) проверить, что на АРМ пользователя установлен веб-браузер Яндекс Браузер актуальной версии.

3) в адресной строке веб-браузера ввести адрес приложения <http://localhost:8080/cpgu> ВАЖНО: нужно обращаться к приложению через доменное имя, можно локально зарегистрировать его через hosts.

В веб-браузере должна открыться следующая страница, для тестового входа выбрать «Тестовый вход (Оператор)».

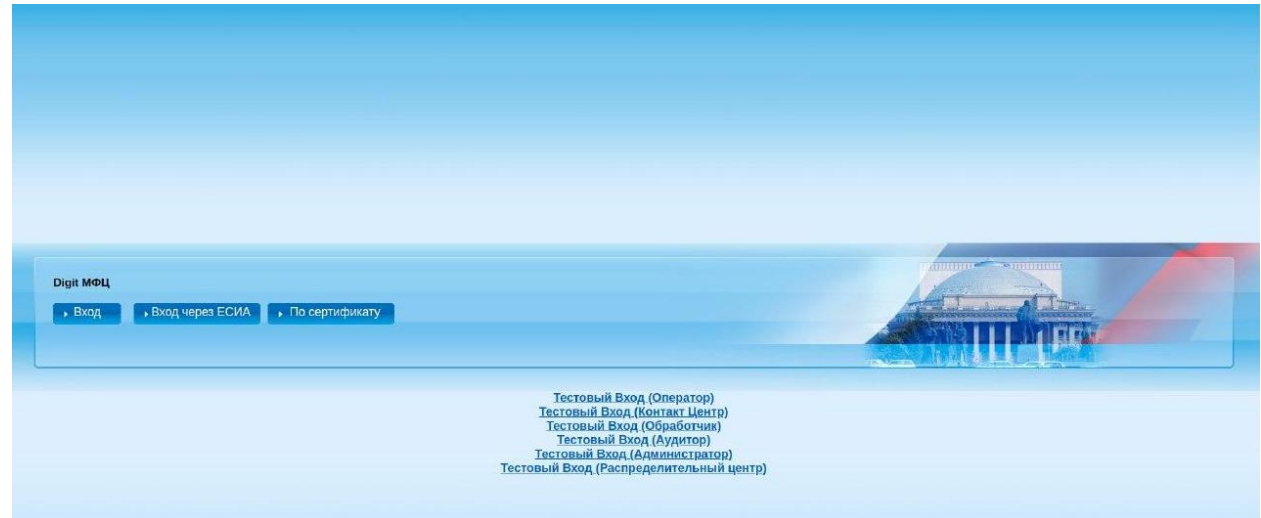

Рисунок 3. Страница авторизации «Digit МФЦ.Next».

#### <span id="page-7-0"></span>**5. ИНСТРУКЦИЯ ПО ЭКСПЛУАТАЦИИ**

Эксплуатация программно-аппаратного комплекса, на котором развернуто программное обеспечение «Digit МФЦ.Next» производится покомпонентно, в зависимости от состава компонент, входящих в программно-аппаратный комплекс.

Эксплуатация программного обеспечения «Digit МФЦ.Next» описана в документе «Digit МФЦ.Next Руководство администратора».